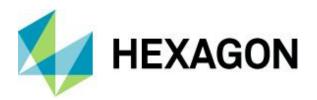

# **Release Guide**

GeoMedia Smart Client 2022

Version 16.7

21 October 2021

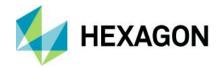

# **Contents**

| About This Release                              | 3                        |
|-------------------------------------------------|--------------------------|
| GeoMedia Smart Client Product Tiers             | 3                        |
| GeoMedia Smart Client Essentials                | 3                        |
| GeoMedia Smart Client Advantage                 | 3                        |
| GeoMedia Smart Client Professional              | 3                        |
| New Platforms – GeoMedia Smart Client 2022      | 4                        |
| Support of Windows® Server 2022                 | 4                        |
| JAVA 17                                         | 4                        |
| New Technology – GeoMedia Smart Client 2022     | 4                        |
| OGC Plugin                                      | 4                        |
| JAVA 17                                         | 6                        |
| System Requirements                             | 7                        |
| GeoMedia Smart Client                           | 7                        |
| GeoMedia Smart Client System Requirements Notes | 8                        |
| Issues Resolved - GeoMedia Smart Client 2022    | 9                        |
| Various Product Tiers                           | 9                        |
| Contact Us                                      | r! Bookmark not defined. |
| About Hexagon                                   | 14                       |

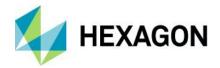

# **About This Release**

This document describes the enhancements for GeoMedia® Smart Client 2022. Although the information in this document is current as of the product release, see the Hexagon Geospatial Support website for the most current version.

This release includes both enhancements and fixes. For information on fixes that were made to GeoMedia Smart Client for this release, see the Issues Resolved section. For information on enhancements, see the New Technology section.

This document is only an overview and does not provide all the details about the product's capabilities. See the product description, the online help and other documents provided with GeoMedia Smart Client for more information.

# **GeoMedia Smart Client Product Tiers**

GeoMedia Smart Client is a GIS workflow management system that connects tasks and dependencies across different roles in a process and dynamically configures to reflect a user's role and specific workflow steps. End users can use advanced geospatial functionality via simple-to-use, map-based tools, which removes them from performing non-essential tasks and allows them to focus their time on their areas of expertise.

Workflow Manager is a standalone product and a rich toolset that lets you construct highly focused business workflows that primarily support attributive data, but that also may contain a spatial component. It provides the means for third parties, contractors, and even the public to use task-specific, highly specialized processes that tie back to your enterprise operations. No programming skills are required to build optimized form-based workflows that can be made available in the browser and through Geospatial Portal.

GeoMedia Smart Client is available in three product tiers (Essentials, Advantage, Professional) to complement a broad range of customers — from small businesses with few users doing simple vector editing to large, multi-disciplinary environments supporting multiple business workflows across various departments.

### GeoMedia Smart Client Essentials

GeoMedia Smart Client Essentials provides organizations with high-end vector redlining functionality as well as the ability for an unlimited number of users to display raster and vector maps, analyze and query data, print, measure, and use dimensioning functions.

### GeoMedia Smart Client Advantage

GeoMedia Smart Client Advantage contains all the features and functionality of the Essentials product, plus the ability for an organization to use predefined business process workflows and edit data. The additional Workflow Manager — Runtime module enables customers to run pre-built workflows, edit attributes, or capture and change spatial data on the web client and push the changes back to the server database.

### GeoMedia Smart Client Professional

GeoMedia Smart Client Professional contains all the features and functionality of the Advantage product, plus it includes Workflow Manager — Editor, which enables an organization to develop workflows or revise the structure, process, and forms of current ones.

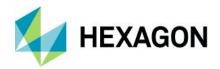

## New Platforms – GeoMedia Smart Client 2022

### Support of Windows® Server 2022

Based on Windows 10, Microsoft released the newest server operating system at the beginning of September. With GeoMedia Smart Client 2022, we are fully compatible with the latest release of Windows Server 2022.

### **JAVA 17**

With the release of GeoMedia Smart Client 2022, we support the latest JAVA version (JAVA 17), which is also a Long-Term Support (LTS) release.

# New Technology — GeoMedia Smart Client 2022

### **OGC Plugin**

In this release, we offer a new plugin in the desktop client. It is now possible to add various OGC Services directly on the client side.

Note: If you want to use the same OGC service for different located clients, you still have to use the GMSC Administrator.

The icon of the plugin looks like this:

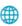

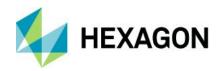

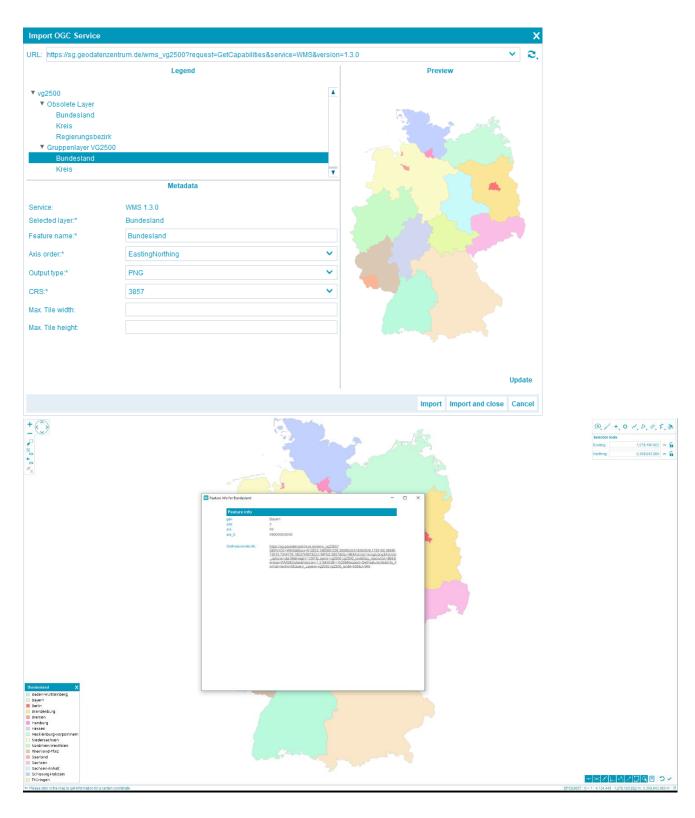

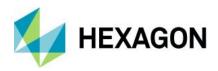

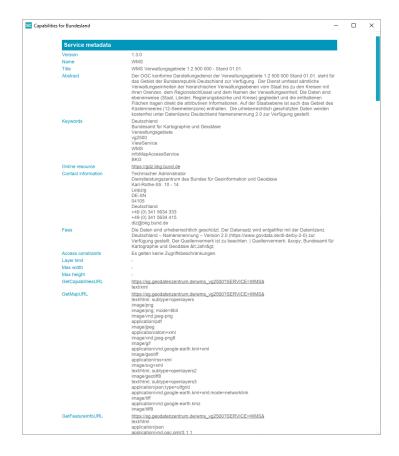

### JAVA 17

In the middle of September, a new LTS release of the JAVA platform was released to the public. Most of the changes of the platform are happening in the background of GeoMedia Smart Client, but you can elaborate on the new features as well if you are writing your own plugins.

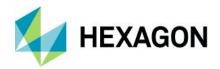

# **System Requirements**

### GeoMedia Smart Client

| Computer/Processor      | Server-side: requires 1.4 GHz minimum (64-bit)                                                                                                    |
|-------------------------|----------------------------------------------------------------------------------------------------|
|                         | Client-side: 1 GHz minimum (64-bit)                                                                                                    |
| Memory (RAM)            | Server-side: 8 GB minimum                                                                                                    |
|                         | Client-side: 2 GB minimum                                                                                                    |
| Disk Space              | Server-side: 512 MB for application                                                                                                    |
|                         | Additional disk space requirements vary depending on the amount of geodata                                                                                                    |
| Operating Systems       | Server-side:  Windows® Server 2012 (64-bit)  Windows® Server 2012 R2 (64-bit)                                                                                                    |
|                         | Windows® Server 2016 Windows® Server 2019 Windows® Server 2022                                                                                                    |
|                         | Windows Server will be supported until the end of Microsoft's mainstream support of the product.                                                                                                 |
|                         | https://support.microsoft.com/en-us/lifecycle                                                                                                    |
|                         | Client-side:                                                                                                    |
|                         | Hexagon App Launcher                                                                                                    |
|                         | For example:                                                                                                    |
|                         | <ul> <li>Windows 7 SP1 (64-bit)</li> <li>Windows 8.1 (64-bit)</li> <li>Windows 10 (64-bit)</li> </ul>                                                                                            |
|                         | Windows OS will be supported until the end of Microsoft's mainstream support of the product.                                                                                                    |
|                         | https://support.microsoft.com/en-us/lifecycle                                                                                                    |
| Database Server Engines | Database Servers (Read/Write)                                                                                                    |
|                         | <ul> <li>Oracle® Server 12c or higher (32-bit and 64-bit)</li> <li>SQL Server® 2014 SP2 or higher (32-bit and 64-bit)</li> <li>Postgres SQL 9.3 — PostgreSQL 12.0 (32-bit and 64-bit)</li> </ul> |
| Additional Software     | Server-side:                                                                                                    |
|                         | <ul> <li>.NET Framework 4.5.2</li> <li>Windows Installer 3.1 or higher</li> <li>MDAC 2.7 or WDAC 9.0.1</li> <li>IIS 8 or higher</li> <li>Oracle 12c ODAC or higher (64-bit)</li> </ul>           |

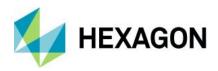

|                          | Optional:                                                                                               |
|--------------------------|----------------------------------------------------------------------------------------------------|
| Browser                  | <ul> <li>IE 11 and Microsoft Edge</li> <li>Chrome 63 or higher</li> <li>Firefox 57 or higher</li> </ul> |
| Graphics Displays        | Recommended screen resolution of 1280 x 1024 or better with 24-bit color                                |
| Peripherals              | Server-side: Access to DVD drive  Client-side: Mouse or pen for geodata input                           |
| Input Device for Tablets | Client-side: Digitizer is recommended                                                                   |

### GeoMedia Smart Client System Requirements Notes

PostgreSQL version 13/14 currently NOT supported in GMSC.

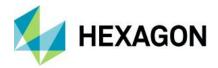

# **Issues Resolved — GeoMedia Smart Client** 2022

### Various Product Tiers

| Support Ticket | Summary                                                                                                    |
|----------------|----------------------------------------------------------------------------------------------------|
| 00020806       | online help link is broken in both GMSC client and GMSC admin.                                                                                                    |
| 00022031       | Problems with QuickPick selection after creating point geometry via coordinate input (locked buttons)                                                                                                    |
| 00037914       | GMSC Publish feature doesn't indicate an error when publishing a deleted feature                                                                                                    |
| 00041892       | Endless loop (Overview & Map Window) at the start of GMSC                                                                                                    |
| 00042659       | Large multipoint cause Render error in map                                                                                                    |
| 00043883       | RGBI raster files were wrongly displayed                                                                                                    |
| 00049613       | Public Maps shows incorrect symbology when external graphic file uses db                                                                                                    |
| 00052747       | Error on geometries with session filter on. Following error appears: "operator does not exist: integer = text". This is caused by the different datatype between workflow and database if the session filter is activated. |
| 00054101       | GMSC - WorkflowEditor - Adjust TableField width                                                                                                    |

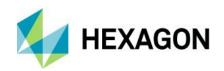

| 00054533 | GMSC localization – encoding problems with Czech language. Some characters in the Java certificate permission are not correctly displayed as well as "Remove downloaded application" in the Start Menu                                                                                                    |
|----------|----------------------------------------------------------------------------------------------------|
| 00055074 | Vertical text of SCLs (corner coordinates) not complete in preview / output. Instead of H 5.222.222 only H 5.2 is getting displayed.                                                                                                    |
| 00055475 | Weblink with # as page link no longer working. ShowFile actions replace a hashtag (#) in the URL with %23.                                                                                                    |
| 00056850 | WMS Service - no Data at very western and eastern boundary. GMSC is cutting of content on the edges of the service depending on scale and / or visible layer.  Request coming from GMSC: https://Bbox=291143.67619343265%2C5744283.9453125%2C293506.1953125%2C5747096.796875&Crs=EPSG %3A25832&Format=image%2Fpng&Height=630&Layers=ABKWMS10000&Request=GetMap&Styles=&Transparent =TRUE&Version=1.3.0&Width=529A  Visible map range: 289000 5744283 293506 5747096 Project range: 289000 5672000 358000 5755000 |
| 00057037 | GMSC App Launcher fails to read proxy settings when Proxy is given as URL (http://proxy)                                                                                                    |
| 00057747 | After removing App Launcher via control Panel or via AppLauncher.exe a dialog remains open. Window must be killed manually after removing the product. While this window is present, there is a task running (fully occupying on CPU core permanently)                                                                                                    |
| 00058579 | Different variants of a SVG coming from database fields are not working                                                                                                    |
| 00059264 | Distance Measure in GMSC dot vs. comma. Even though it was locked, it changed from a dot to a comma or vice versa after working with it.                                                                                                    |
| 00060471 | Georeferenced images only display "half". If you drag the map more to east, even a picture which was already displayed disappear.                                                                                                    |
| 00062104 | Critical WMS orthophoto service from Latvia public domain server. The map request was larger than the acceptable coordinates coming from the service.                                                                                                    |
|          |                                                                                                    |

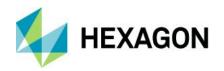

| 00062232             | GMSC not working with WMS coming from GeoMedia WebMap 2020                                                                                                    |
|----------------------|----------------------------------------------------------------------------------------------------|
| 00062933             | Using QuickPick shows texts, which shouldn't be displayed                                                                                                    |
| 00066008             | Cursor offset when using Construction Aid and Measurement                                                                                                    |
| 00066128             | broken link to GMSC online help (Fluid Topics). Help.aspx was pointing to the wrong URL                                                                                                    |
| 00066135             | Adding holes to existing polygons with holes                                                                                                    |
| 00066142             | Construction Aid in combination with QuickPick misbehaves. After adding geometries with "locked" coordinates in Construction Aid and clicking on QuickPick the map always gets centered to the "fixed" coordinates of the geometry. |
| 00066217<br>00076822 | Edit display rule action missing from Features > Symbol                                                                                                    |
| 00066218             | 'Right' column missing when assigning rights for features to a role                                                                                                    |
| 00066219<br>00067579 | No ability to edit Workflow Parameters. 'Actions' column missing                                                                                                    |
| 00068936             | Select features and copy to redline doesn't work as described in documentation                                                                                                    |
| 00069877             | Display of lines in different zoom levels inconsistent                                                                                                    |
| -                    |                                                                                                    |

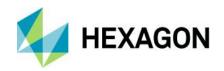

| 00072113 | When using the mouse wheel to zoom out the map extent changes depending on the position of the cursor of the mouse in the map. If scale is also changing the behavior is okay but when max zoom is reached the map gets panned to a wrong position is not usable any longer.                              |
|----------|----------------------------------------------------------------------------------------------------|
| 00072205 | If a point is created with Construction Aid the coordinates gets an update once but then you must restart the entire application to change the coordinates again.                                                                                                    |
| 00072553 | WMTS ignores orientation for point symbol placed on the line. This error only appears on WMTS services created with GMSC – all symbologies (e.g., Arrows) point eastwards.                                                                                                    |
| 00072839 | Style Editor issue when importing styles from GMSC-K                                                                                                    |
| 00074815 | Unable to see cached features in legend after changing projects extent parameter                                                                                                    |
| 00074850 | Dependency on empty form table ends in error:  16.02.2022 22:35:08 ERROR - Controller Form has raised an exception in Action Index. Intergraph.Emea.Workflows.ResolveModelException: Could not resolve property 'DefaultValue'. [Data] DefaultValue: Value cannot be null. Parameter name: inFilterValues |
| 00077310 | PostgreSQL FormField references are sent as numeric to the database. Causing performance issues.                                                                                                    |
| 00078915 | SQL Placeholder in Printlayout throws an error, when the result of the SQL query gives more than one result                                                                                                    |
| 00079005 | Symbol size issue between the WMS and WMTS layers of same data                                                                                                    |
| 00079457 | WMS with Authentication brings Exception on ShowFeatureInfo                                                                                                    |
| 00079738 | On WMS with password the Show Legend Graphic command brings back exception 401                                                                                                    |

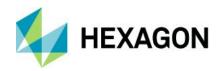

| 00080922 | The hatching of a polygon seems to be calculated based on a point on the screen. So if the map gets panned a little bit the hatch lines "move" within the polygon                                                                                                    |
|----------|----------------------------------------------------------------------------------------------------|
| 00081771 | When using a Script for visible parameter of FormTab it doesn't work properly if condition is already resolved upon form load.  For example: Field "identifier" already has the value "123". FormTab visibility is set via script => visible="hidden[SCRIPT[IG.eval({FORM.identifier} == '123')]]" it won't work, FormTab remains hidden  But if visible="hidden[SCRIPT[IG.eval({FORM.identifier} == '1231111')]]" and the value of identifier gets changed from "123" to "1231111" it will work, FormTab is visible. |
| 00081872 | FormGroup works as expected given same Script.  Alternative Symbologies - User defined window isn't working and crashing the app                                                                                                    |
| 00001072 | Alternative dymbologies Tosci defined window isn't working and crashing the app                                                                                                    |
| 00082171 | If a FormField is set to visible = "false" the form crashes on saving on an emptform = "true". The field is also set to persisted = "true"                                                                                                    |
| 00082548 | Download button doesn't work when used in a modal form (IG.openSimpleModalForm).                                                                                                    |
| 00082556 | Attempt to delete file attachment (binary) from a PostgreSQL table throws an error:  42883: operator does not exist: integer = text                                                                                                    |
|          |                                                                                                    |

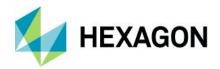

# **About Hexagon**

Hexagon is a global leader in digital reality solutions, combining sensor, software and autonomous technologies. We are putting data to work to boost efficiency, productivity, quality and safety across industrial, manufacturing, infrastructure, public sector, and mobility applications.

Our technologies are shaping production and people-related ecosystems to become increasingly connected and autonomous – ensuring a scalable, sustainable future.

Hexagon's Safety, Infrastructure & Geospatial division improves the performance, efficiency and resilience of vital services. Its Safety & Infrastructure solutions enable smart and safe cities. Its Geospatial software leverages the power of location intelligence.

Hexagon (Nasdaq Stockholm: HEXA B) has approximately 21,000 employees in 50 countries and net sales of approximately 3.8bn EUR. Learn more at hexagon.com and follow us @HexagonAB.

### Copyright

© 2021 Hexagon AB and/or its subsidiaries and affiliates. All rights reserved

Warning: The product made the subject of this documentation, including the computer program, icons, graphical symbols, file formats, audio-visual displays and documentation (including this documentation) (collectively, the "Subject Product") may be used only as permitted under the applicable software license agreement, and subject to all limitations and terms applicable to use of the Subject Product therein. The Subject Product contains confidential and proprietary information of Intergraph Corporation, a member of the Hexagon Group of companies ("Hexagon"), its affiliates, and/or third parties. As such, the Subject Product is protected by patent, trademark, copyright and/or trade secret law and may not be transferred, assigned, provided, or otherwise made available to any third party in violation of applicable terms and conditions cited further below.

### Terms of Use

By installing, copying, downloading, accessing, viewing, or otherwise using the Subject Product, you agree to be bound by the terms of the EULA found here: https://www.hexagonsafetyinfrastructure.com/-/media/Legal/Hexagon/SI/Licenses/EULA SA SIG-Eng 062021.pdf.

### **Disclaimers**

Hexagon and its suppliers believe the information in this publication is accurate as of its publication date. Hexagon is not responsible for any error that may appear in this document. The information and the software discussed in this document are subject to change without notice.

Language Translation Disclaimer: The official version of the Documentation is in English. Any translation of this document into a language other than English is not an official version and has been provided for convenience only. Some portions of a translation may have been created using machine translation. Any translation is provided "as is." Any discrepancies or differences occurring in a translation versus the official English version are not binding and have no legal effect for compliance or enforcement purposes. Hexagon disclaims any and all warranties, whether express or implied, as to the accuracy of any translation.

Reasonable efforts have been made to provide an accurate translation; however, no translation, whether automated or provided by human translators is perfect. If any questions arise related to the accuracy of the information contained in a translated version of Documentation, please refer to its official English version.

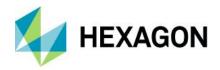

Additionally, some text, graphics, PDF documents, and/or other accompanying material may not have been translated.

### Links To Third Party Websites

This Document may provide links to third party websites for your convenience and information. Third party websites will be governed by their own terms and conditions. Hexagon does not endorse companies or products to which it links.

Third party websites are owned and operated by independent parties over which Hexagon has no control. Hexagon shall not have any liability resulting from your use of the third party website. Any link you make to or from the third party website will be at your own risk and any information you share with the third party website will be subject to the terms of the third party website, including those relating to confidentiality, data privacy, and security.

Hexagon provides access to Hexagon international data and, therefore, may contain references or cross references to Hexagon products, programs and services that are not announced in your country. These references do not imply that Hexagon intends to announce such products, programs or services in your country.

### Revisions

Hexagon reserves the right to revise these Terms at any time. You are responsible for regularly reviewing these Terms. Your continued use of this Document after the effective date of such changes constitutes your acceptance of and agreement to such changes.

### Questions

Contact us with any questions regarding these Terms.